## **Séance 1 : Variables et affectation (Exos)**

**Activité 1** Indiquez le type des variables permettant de stocker (sur votre smartphone) les informations

- le nom d'un contact
- le numéro de téléphone d'un contact
- un SMS

suivantes :

- l'heure du réveil
- le code de votre partage de connexion Wi-Fi
- le pourcentage *affiché* de batterie restante
- les notes aux deux derniers devoirs de Mathématiques que vous tapez dans l'application *Calculatrice* pour calculer votre moyenne

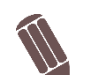

## **Activité 2**

**1.** Quels sont les noms de variables incorrects parmi ceux proposés ? Vous indiquerez pourquoi.

- prix achat
- prix\_achat
- note
- 2ndeG
- SecondeG
- Seconde:G
- dix-huit
- **2.** Proposez un nom de variable permettant de stocker :
	- le nombre de filles de Seconde G
	- le tarif d'un repas au self
	- l'aire d'un triangle (il n'y a qu'une seule figure)
	- la note à un devoir d'anglais

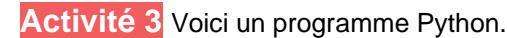

```
a = 15b = 10c = a + bd = c / 2print(d) # permet d'afficher la valeur de la variable d
```
- **1.** Combien de variables sont utilisées dans ce programme ? Quels sont leurs noms?
- **2.** Indiquez la *valeur* des variables à l'issue de chaque ligne du programme suivant.
- **3.** Quel est le *type* de chaque variable ?
- **4.** On considère maintenant que a et b correspondent à des notes. Réécrivez le programme en utilisant des noms de variables plus représentatifs (pour les 4 variables).

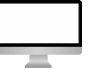

## **Activité 4**

- **1.** Ouvrez un éditeur de code et écrivez le programme Python de l'activité 3.
- **2.** Exécutez le code et observez l'affichage dans la console.

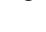

<u>@0®0</u>

**3.** Modifiez les valeurs initiales des variables a et b puis exécutez à nouveau le code et observez l'affichage.

**Activité 5** On considère le programme Python suivant.

 $a = 8$  $b = 3$  $a = a - 4$  $b = 2 * b$  $a = a + b$ print(a)

- Ø. **1.** Combien de variables sont utilisées ? Combien de valeurs différentes ont-elles prises au cours de l'exécution du programme ?
	- **2.** Quelle est la valeur finale de la variable a ?
	- **3.** Ecrivez le programme précédent dans un éditeur de code puis exécutez le code (sur repl.it on exécute le code en appuyant le bouton *Run* (flèche verte)).
	- **4.** Il est possible d'afficher plusieurs valeurs avec la fonction print. Par exemple, si on veut afficher les valeurs des variables a et b on écrit simplement  $print(a, b)$ . Modifiez la dernière ligne du programme et exécutez-le.

**Activité 6** On considère le programme Python suivant.

 $a = 5$  $b = a + 1$  $b = b + 2$  $c = b - a$ print(c)

- **1.** Indiquez la valeur des différentes variables à chaque ligne.
- **2.** Qu'affiche ce programme ?
- **3.** Vérifiez votre réponse en écrivant puis en exécutant ce programme dans un éditeur de code.

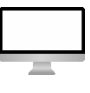

calcul.

**Activité 7** On considère le programme de calcul ci-contre.

Ecrivez un programme Python permettant de coder ce programme de

- a prend la valeur 5
- Multiplier a par 3
- Soustraire 4 au résultat
- Elever le résultat au carré
- Afficher le résultat

**Activité 8** Sur un site de vente en ligne, on peut acheter des différents articles. Un paquet de farine d'un kg coûte 1,15 € et une boîte de six oeufs coûte 1,50 €.

Ecrivez un programme Python qui utilise deux variables pour stocker le nombre de paquets de farine et de boîtes d'oeufs souhaités puis, qui calcule et affiche le prix total à payer pour la commande.

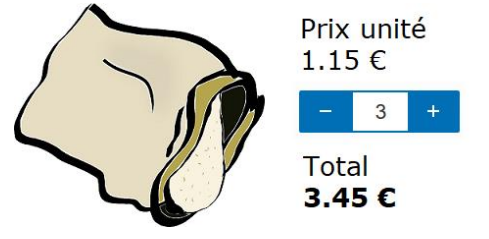

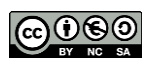